# **afrolid Documentation**

*Release latest*

**Jul 13, 2023**

# **COMMAND LINE INTERFACES**

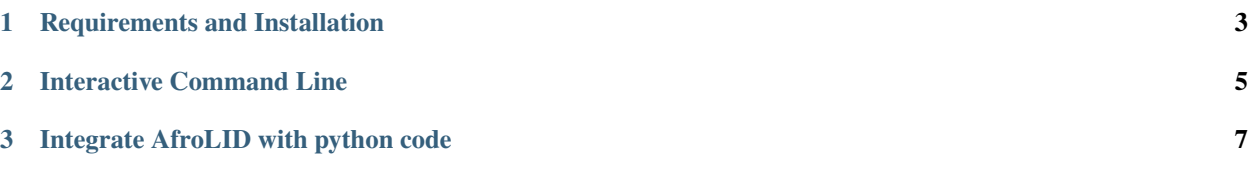

AfroLID, a neural LID toolkit for 517 African languages and varieties. AfroLID exploits a multi-domain web dataset manually curated from across 14 language families utilizing five orthographic systems.

#### **github**

<https://github.com/UBC-NLP/afrolid>

**demo**

<https://demos.dlnlp.ai/afrolid>

#### **paper**

<https://arxiv.org/abs/2210.11744>

**CHAPTER**

**ONE**

# **REQUIREMENTS AND INSTALLATION**

## <span id="page-6-0"></span>**1.1 Install using pip**

To install AfroLID and develop directly using pip:

pip install afrolid

or

pip install -U git+https://github.com/UBC-NLP/afrolid.git

# **1.2 Install Locally**

To install AfroLID and develop locally:

```
git clone https://github.com/UBC-NLP/afrolid.git
cd afrolid
pip install .
```
# **1.3 Download AfroLID model**

#### **INTERACTIVE COMMAND LINE**

- <span id="page-8-0"></span>• AfroLID interactive cli afrolid\_cli support only beam search with the following default setting:
	- **–** -m or --model\_path: Rath of the AfroLID model directory, (Required)
	- **–** -o or --max\_outputs: The maximum of the output tanslations (default value is 3)
	- **–** -l or --logging\_file: Number of beams (default value is 1)
	- **–** -n or --no\_repeat\_ngram\_size: Number of n-gram that doesn't appears twice (default value is 2)
- afrolid\_cli command asks you you to input your input text. Moreover, you can write q to exsit as shown in the following image.

### **2.1 Usage and Arguments**

afrolid\_cli -h

#### **2.2 AfrlioLID Interactive**

!afrolid\_cli --model\_path /path/to/model

```
2022-12-06 18:01:24 | INFO | afroli.afrolid_cli | AfroLID Command Line Interface
2022-12-06 18:01:24 | INFO | afroli.afrolid_cli | Initalizing AfroLID's task and model.
| [input] dictionary: 64001 types
| [label] dictionary: 528 types
Type your input text or (q) to STOP: 5
2022-12-06 18:01:41 | INFO | afroli.afrolid_cli | Input text: 5
Predicted languages:
     |-- ISO: tir Name: Tigrinya Script: Ethiopic Score: 100.0%
Type your input text or (q) to STOP: 50
2022-12-06 18:01:57 | INFO | afroli.afrolid_cli | Input text: 50
Predicted languages:
     |-- ISO: amh Name: Amharic Script: Ethiopic Score: 49.74%
     |-- ISO: tir Name: Tigrinya Script: Ethiopic Score: 49.34%
     |-- ISO: gof Name: Goofa Script: Latin Score: 0.82%
Type your input text or (q) to STOP:
2022-12-06 18:02:09 | INFO | afroli.afrolid_cli | Input text: - :
```
(continues on next page)

(continued from previous page)

Predicted languages: |-- ISO: rif Name: Tarifit Script: Arabic Score: 100.0% Type your input text or (q) to STOP: Vamteta vakulu na vagogo va vandu vamkotili 2022-12-06 18:02:18 | INFO | afroli.afrolid\_cli | Input text: Vamteta vakulu na vagogo␣ ˓<sup>→</sup>va vandu vamkotili Predicted languages: |-- ISO: ngo Name: Ngoni Script: Latin Score: 99.95% |-- ISO: rwk Name: Rwa Script: Latin Score: 0.01% |-- ISO: asa Name: Asu Script: Latin Score: 0.01% Type your input text or (q) to STOP: q

# **2.3 Google Colab Link**

You can find the full examples on the Google Colab on the following link [https://colab.research.google.com/github/](https://colab.research.google.com/github/UBC-NLP/afrolid/blob/main/examples/afrolid_interactive_cli.ipynb) [UBC-NLP/afrolid/blob/main/examples/afrolid\\_interactive\\_cli.ipynb](https://colab.research.google.com/github/UBC-NLP/afrolid/blob/main/examples/afrolid_interactive_cli.ipynb)

**CHAPTER**

**THREE**

## **INTEGRATE AFROLID WITH PYTHON CODE**

#### <span id="page-10-0"></span>**(1) Install AfroLID**

pip install git+https://github.com/UBC-NLP/afrolid.git --q

#### **3.1 Initial AfroLID object**

Import related packges

import os, sys import logging from afrolid.main import classifier

```
logging.basicConfig(
      format="%(asctime)s | %(levelname)s | %(name)s | %(message)s",
      datefmt="%Y-%m-%d %H:%M:%S",
      level=os.environ.get("LOGLEVEL", "INFO").upper(),
      force=True, # Resets any previous configuration
)
logger = logging.getLogger("afrolid")
```
Create turjuman object

 $cl = classifier(logger, model\_path=/path/to/model)$ 

#### **3.2 Get language prediction(s)**

```
## Gold label = dip
text="6Acï looi aya në wuöt dït kk yiic ku l wuöt tu tëmec piny de Manatha ku Eparaim␣
˓→ku Thimion , ku ään mec tu të l rut cï Naptali"
predicted_langs = cl.classify(text) # default max_outputs=3
print("Predicted languages:")
for lang in predicted_langs:
print(" |-- ISO: {}\tName: {}\tScript: {}\tScore: {}%".format(
                lang,
                predicted_langs[lang]['name'],
```
(continues on next page)

(continued from previous page)

```
predicted_langs[lang]['script'],
predicted_langs[lang]['score']))
```
#### **3.3 Integrate with Pandas**

wget https://raw.githubusercontent.com/UBC-NLP/afrolid/main/examples/examples. ˓<sup>→</sup>tsv -O examples.tsv

```
import pandas as pd
from tqdm import tqdm
tqdm.pandas()
df = pd.read_csv("examples.tsv", sep=''\t')def get_afrolid_prediction(text):
      predictions = cl.classify(text, max_outputs=1)
      for lang in predictions:
            return lang, predictions[lang]['score'], predictions[lang]['name'],␣
˓→predictions[lang]['script']
df['predict_iso'], df['predict_score'], df['predict_name'], df['predict_script'] =␣
\rightarrowzip(*df['content'].progress_apply(get_afrolid_prediction))
```
{'source': 'As US reaches one million COVID deaths, how are Americans coping?', 'target ˓→': [' -19 ']}

#### **3.4 Read and translate text from file**

- -f or --input\_file: import the text from file. The translation will saved on the JSON format file
- -bs or --batch\_size: The maximum number of source examples utilized in one iteration (default value is 25)
- gen\_options: Generation options

```
gen_options = {"search_method":"beam", "seq_length": 300, "num_beams":5, "no_repeat_
˓→ngram_size":2, "max_outputs":1}
torj.translate_from_file("samples.txt", batch_size=25, **gen_options)
```
## **3.5 Google Colab Link**

You can find the full examples on the Google Colab on the following link [https://colab.research.google.com/github/](https://colab.research.google.com/github/UBC-NLP/afrolid/blob/main/examples/Integrate_afrolid_with_your_code.ipynb) [UBC-NLP/afrolid/blob/main/examples/Integrate\\_afrolid\\_with\\_your\\_code.ipynb](https://colab.research.google.com/github/UBC-NLP/afrolid/blob/main/examples/Integrate_afrolid_with_your_code.ipynb)